# **Медиадидактика. Прием «Триггеры»**

**Димова Валентина Михайловна** учитель географии МБОУ СОШ № 28 г. Новошахтинск Ростовской области

# **Медиадидактика.**

## **Прием «Триггеры»**

**Триггер, или «горячая зона»** – объект на слайде, щелчок по которому анимирует его или другие объекты слайда.

Применение триггеров в презентации придает уроку игровой момент и интерактивность самой презентации. Теперь картинки, тексты, отдельные слова могу появляться не по порядку, а в произвольном порядке по замыслу учителя и по мере выполнения задания.

В принципе, если у вас нет возможности работать с интерактивной доской, но есть ПК и проектор, то

презентация с триггерами успешно заменит ИД.

### Найди животных Австралии.

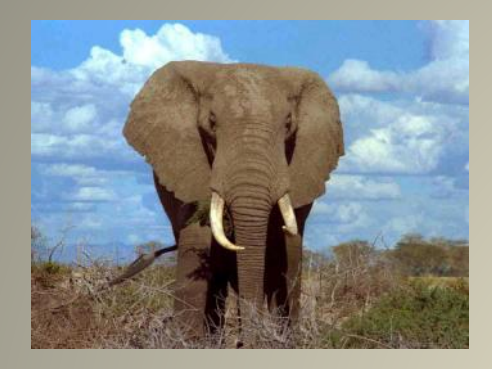

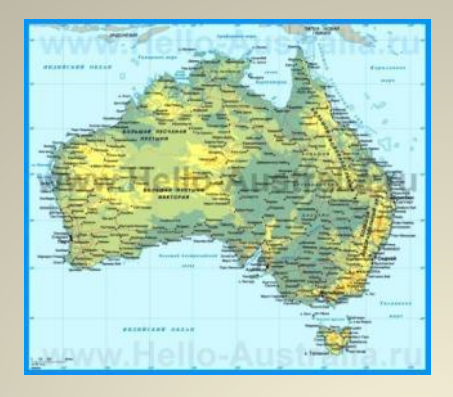

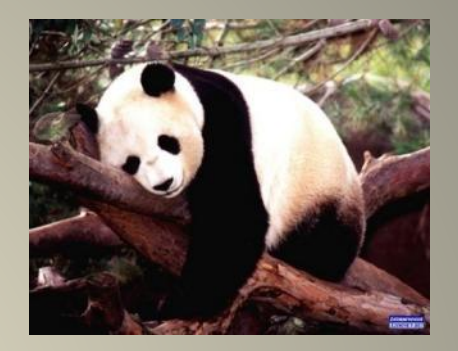

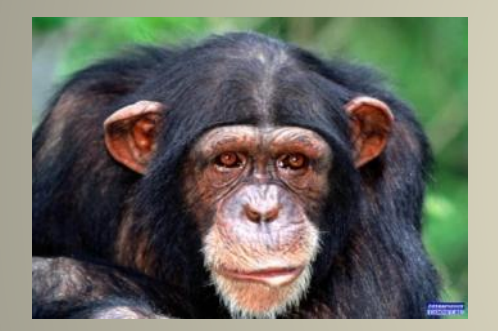

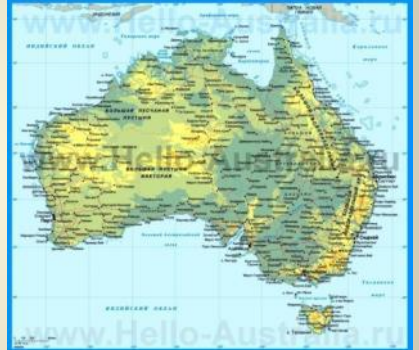

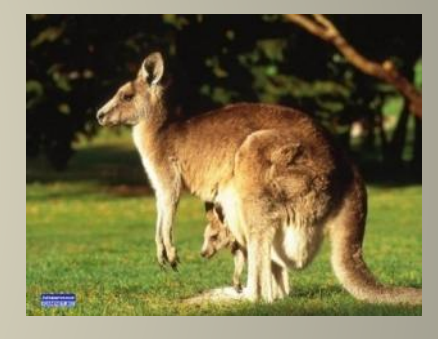

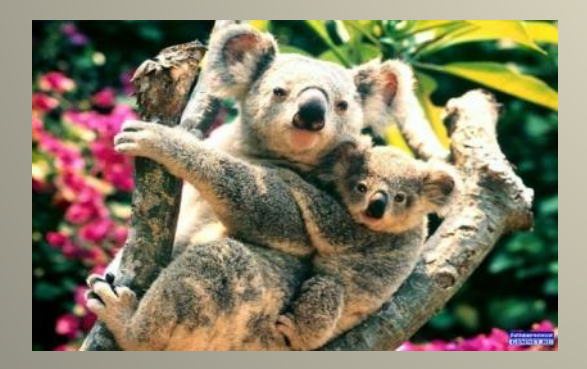

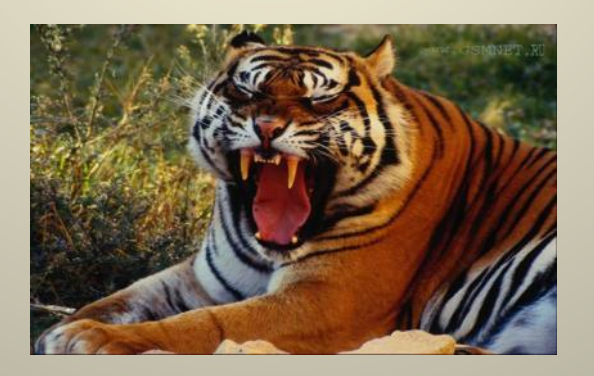

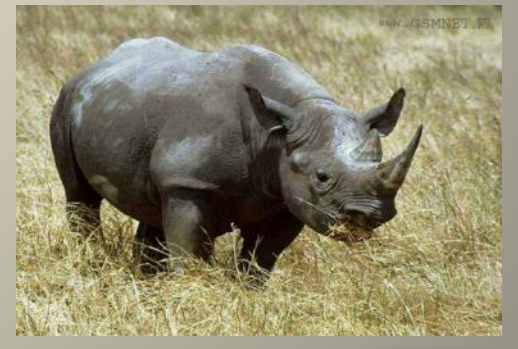

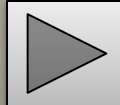

#### Загрузите необходимые картинки и расположите их в нужном порядке.

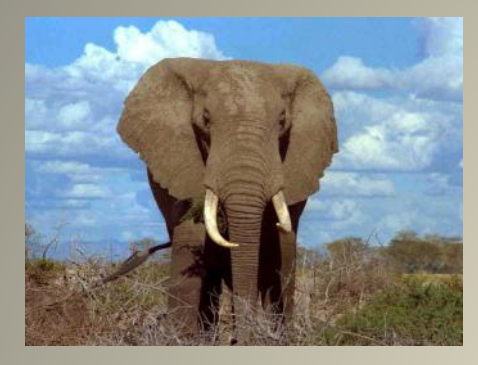

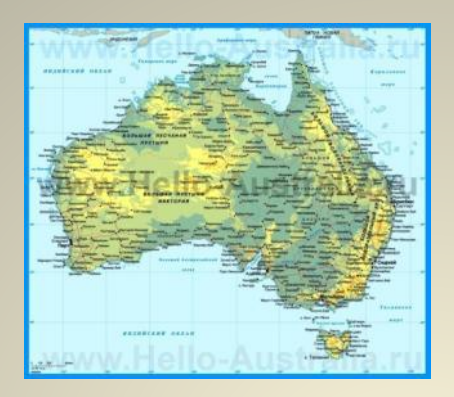

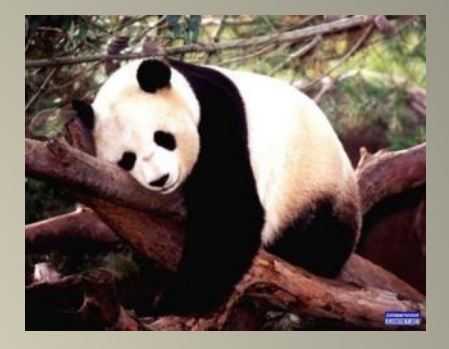

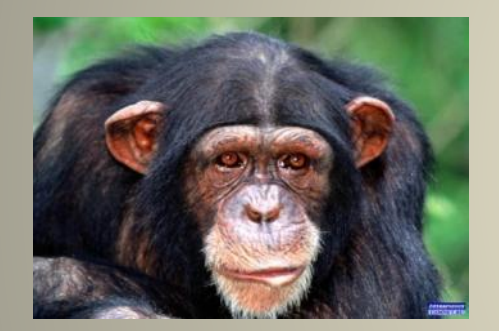

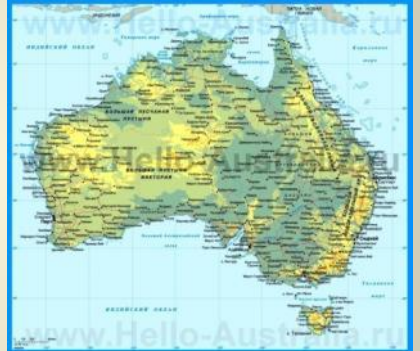

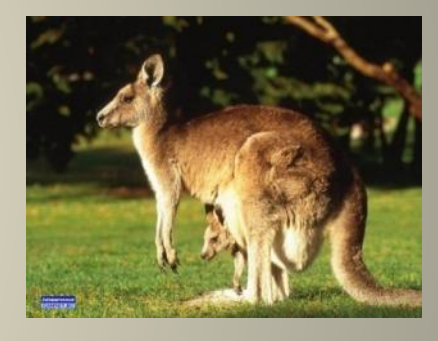

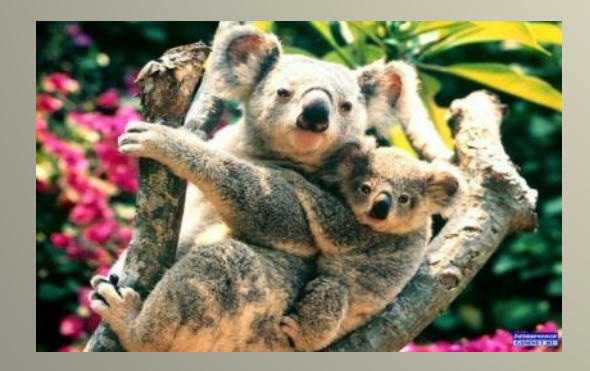

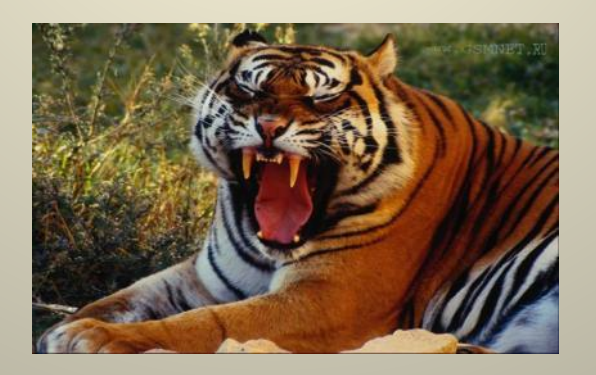

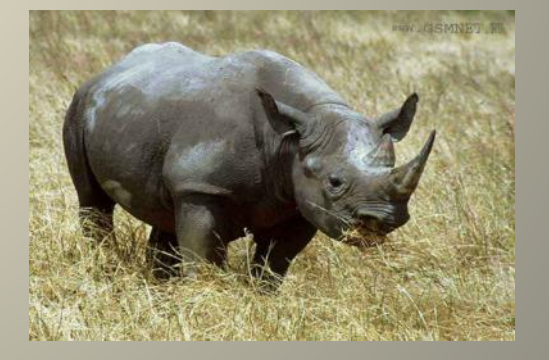

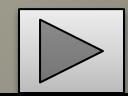

Откройте настройку анимации и в главной – выделить – область выделения (снять флажки смена слайдов по щелчку и автоматически). Установить управляющую кнопку для

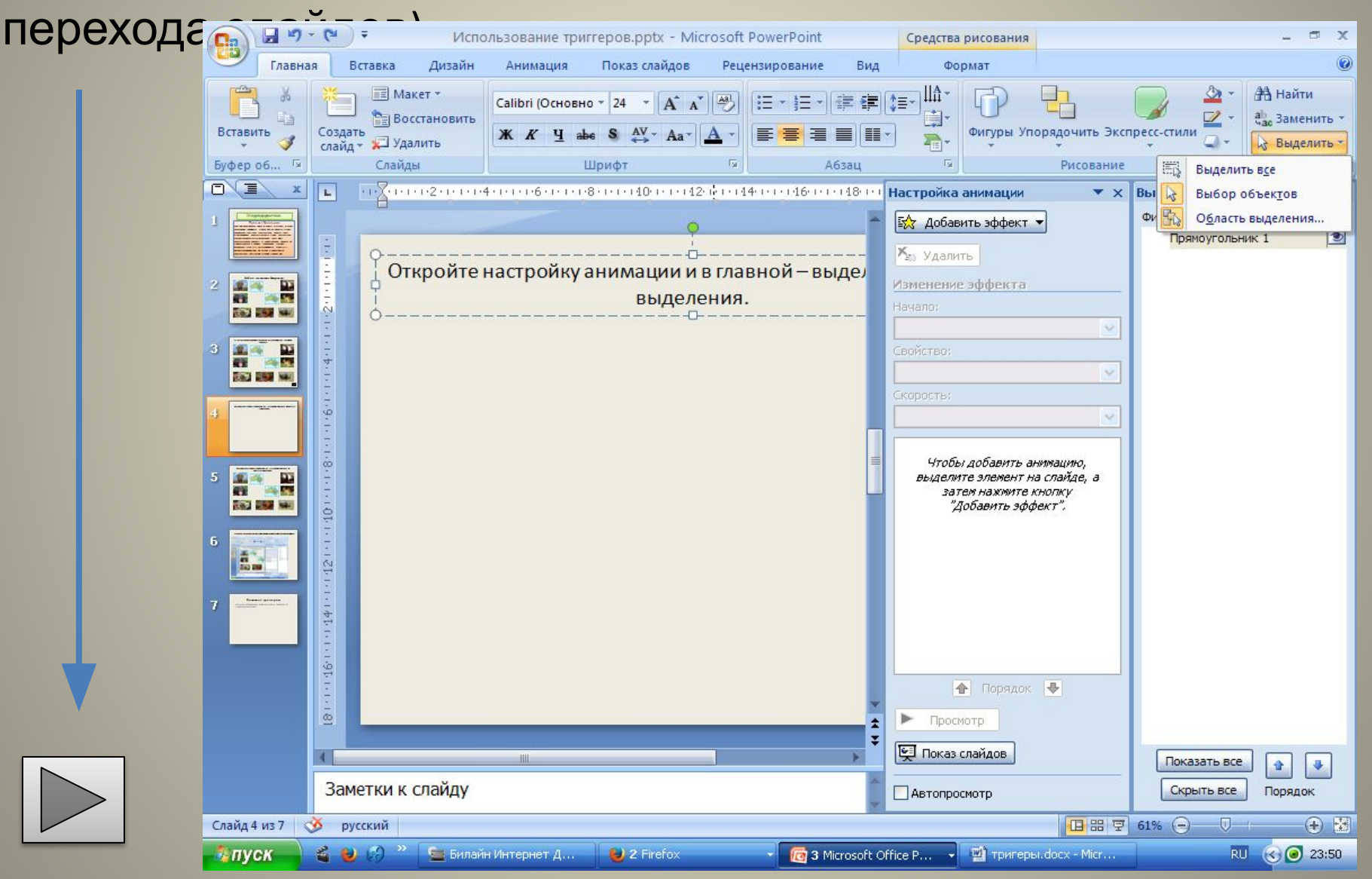

#### Чтобы легче было работать с объектами,

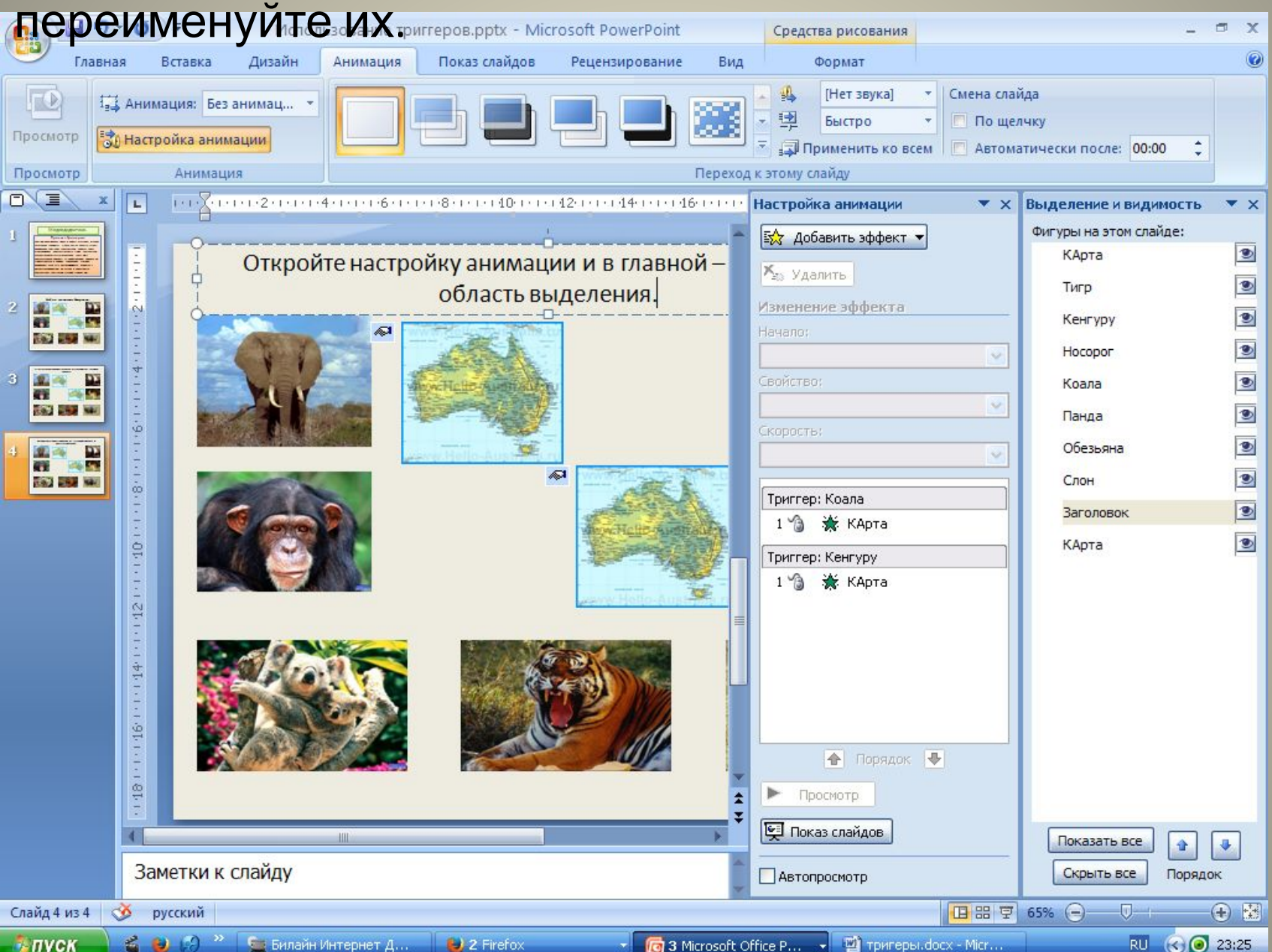

## Создание триггеров.

Настраиваем анимацию. Выделить карту – анимация на вход – возникновение.

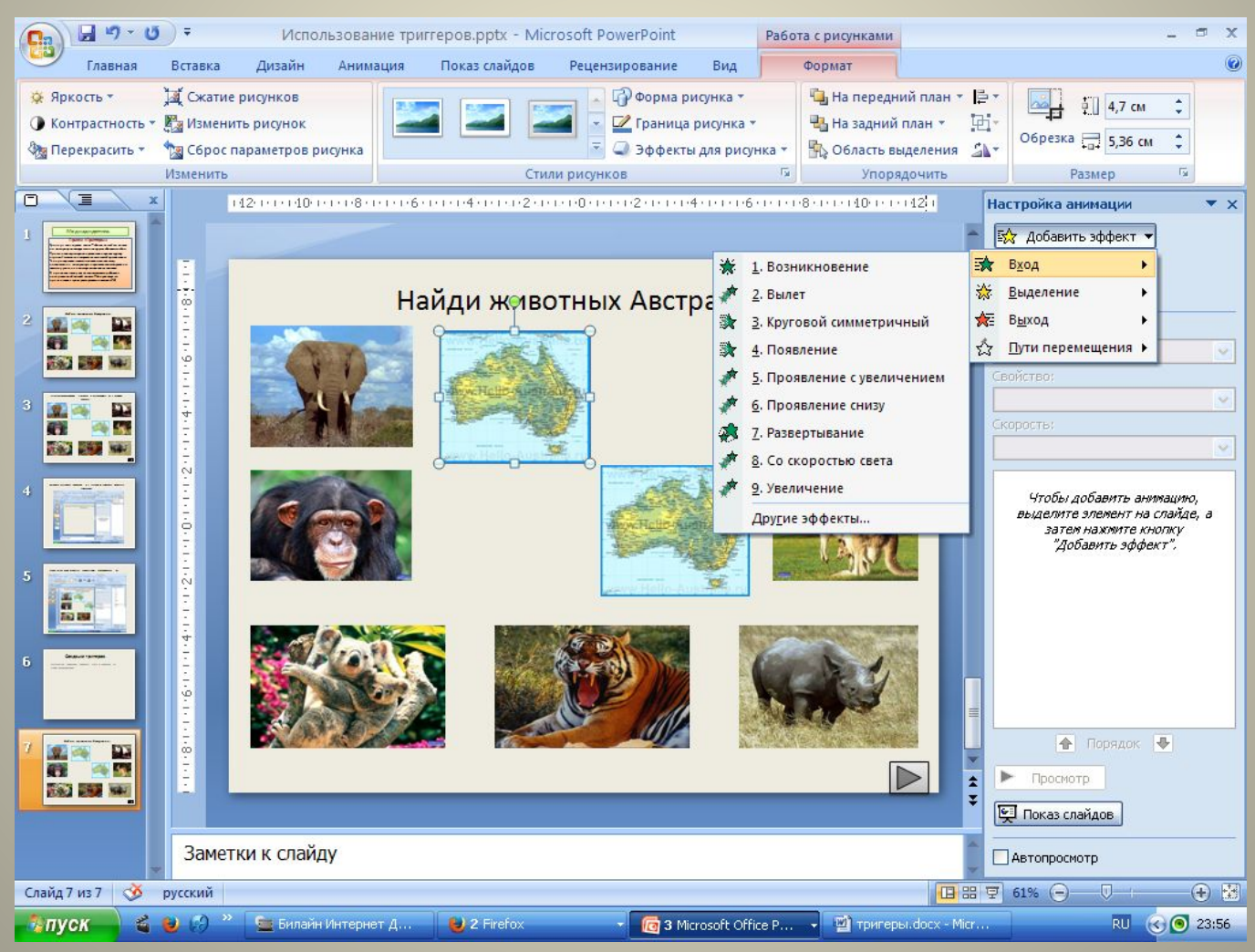

В контактном меню – время – переключатели – начать выполнение эффекта при щелчке – выбрать или коалу или кенгуру. Затем то же самое со вторым

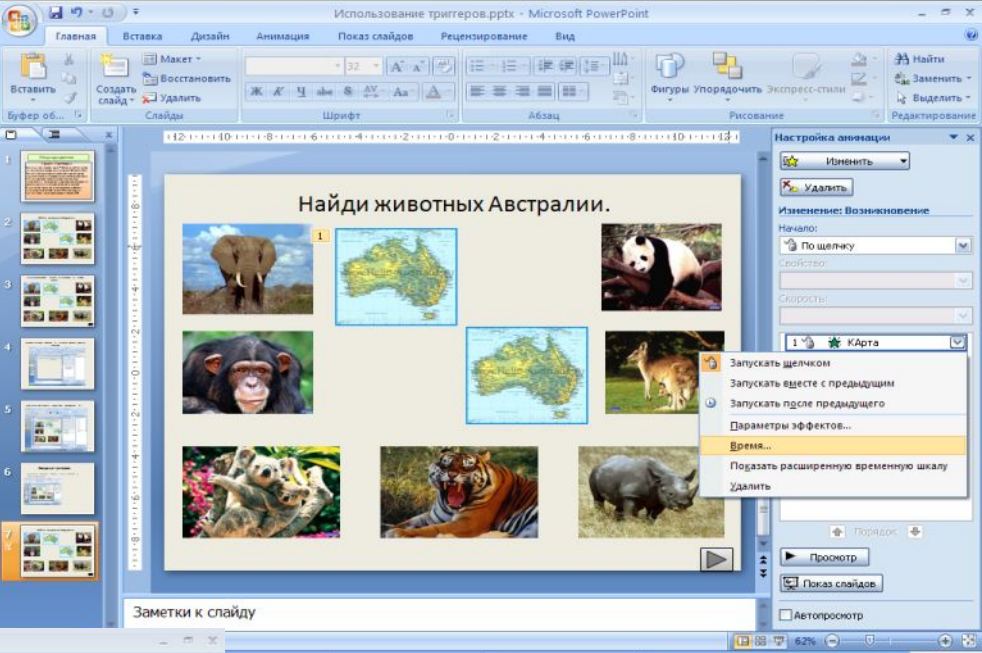

**BLZ** Firefo

3 Morosoft Office P... . . Di Tpirrependock - Micr.

**RU (C) 33:58** 

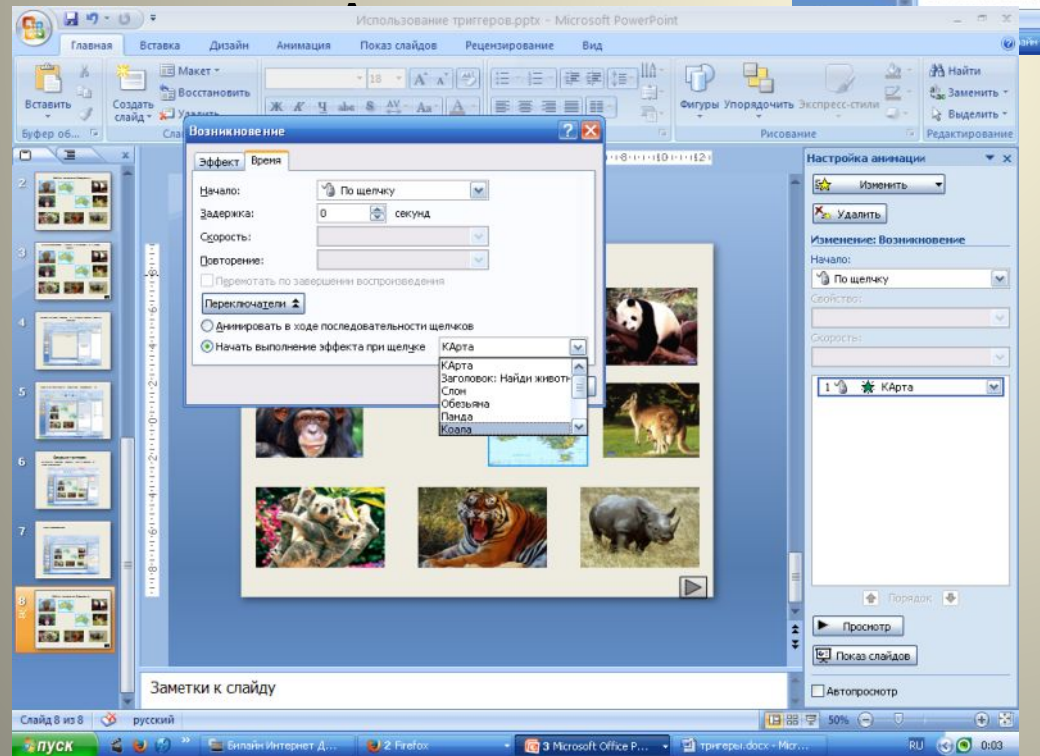

### Найди животных Австралии.

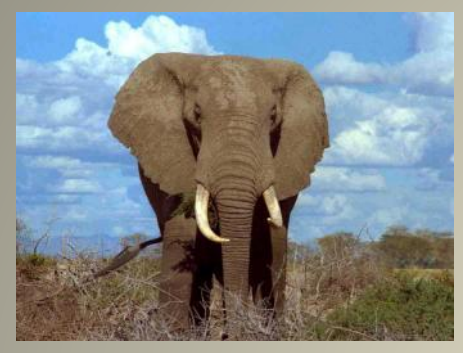

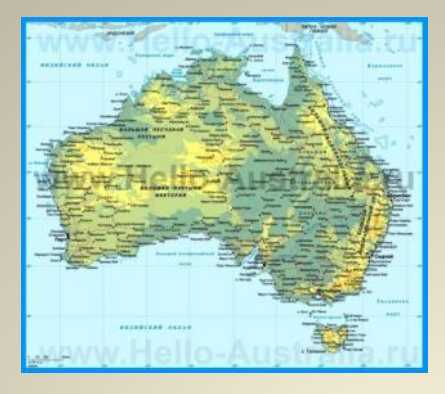

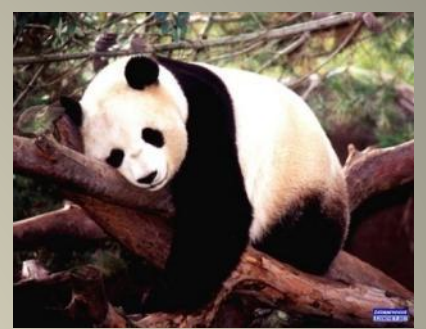

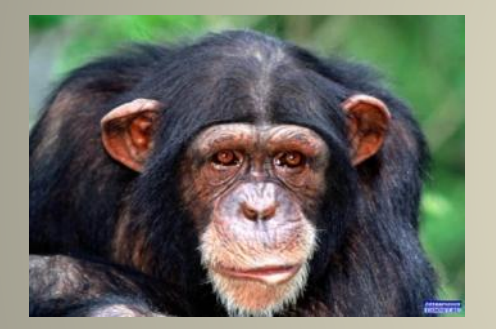

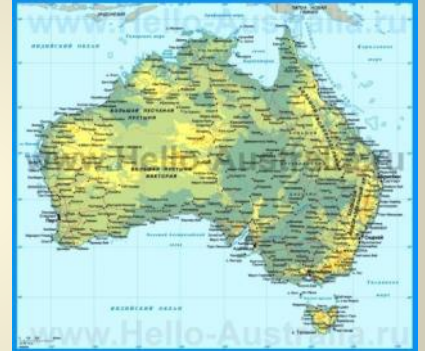

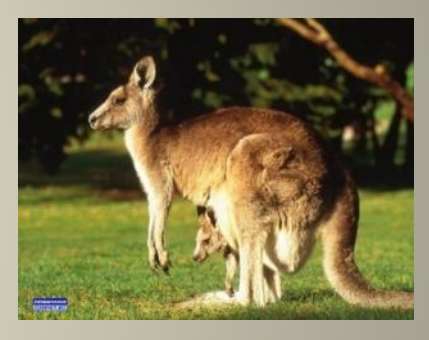

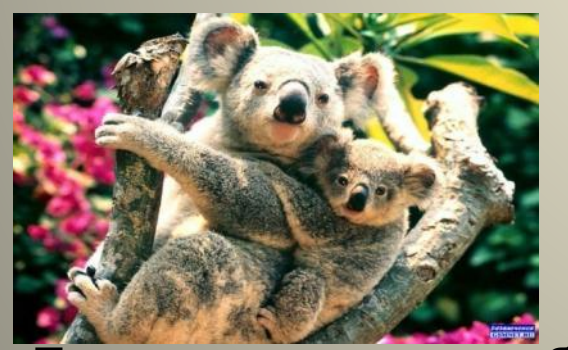

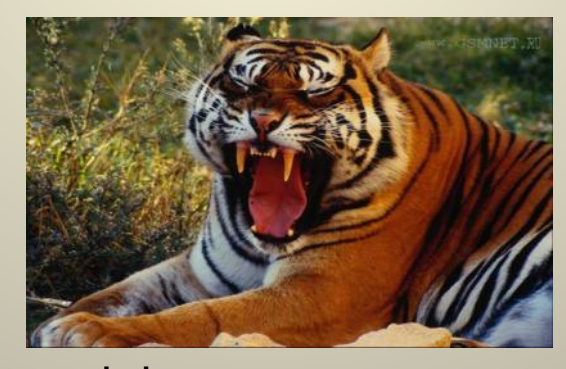

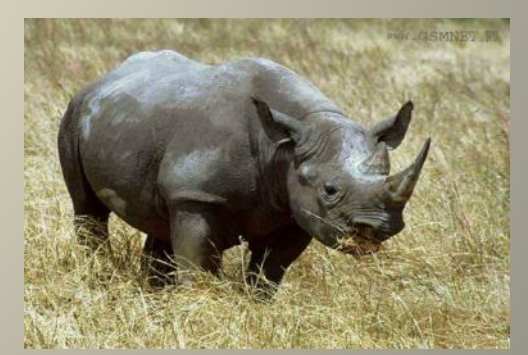

По желанию можете добавить эффект исчезновения ненужных картинок, чтобы исчезли сразу все картинки удерживайте кнопку Shift, отпустите, когда добавляете анимацию). Чтобы исчезли лишние с этого слайда нажмите на